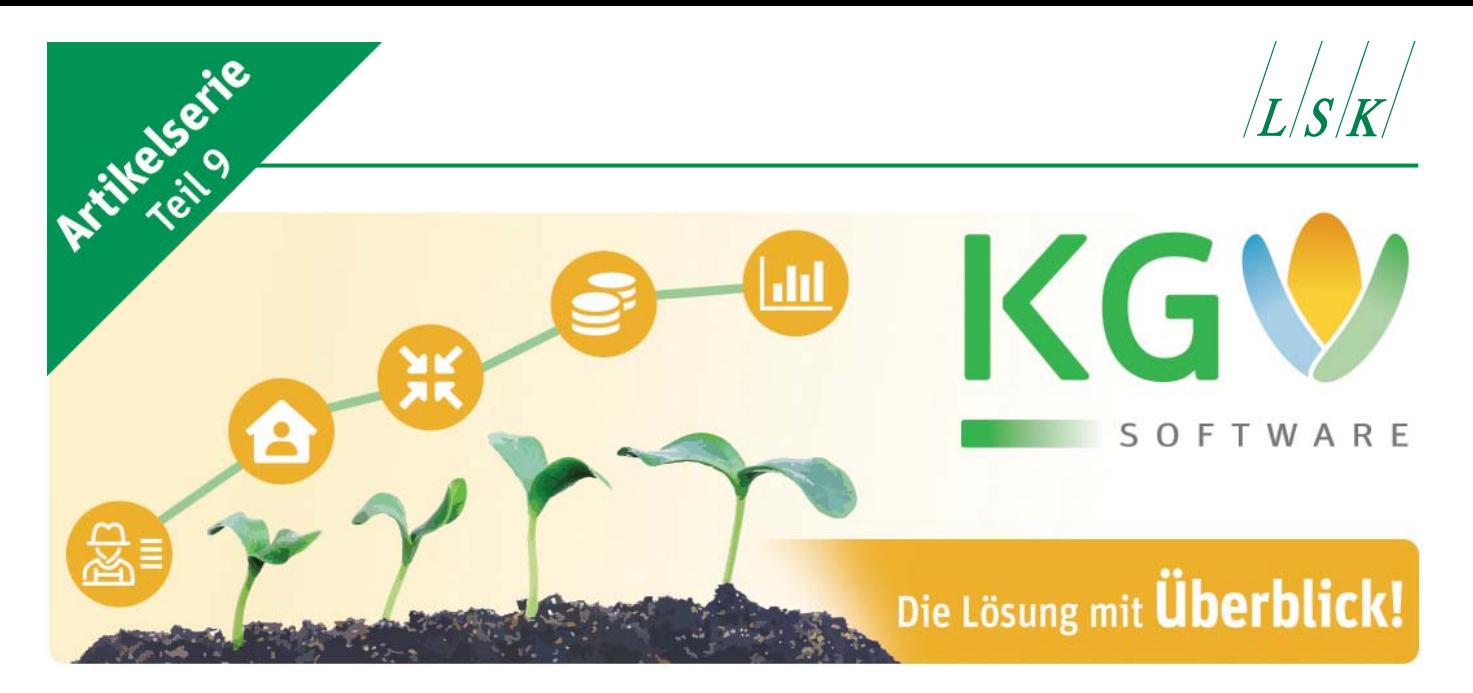

#### Aktuelle Hinweise zur KGV-Software:

## **Was ist neu im Programm?**

**I** beim Start des KGV-Programms auf dem n unregelmäßigen Abständen erscheint Bildschirm der Hinweis, dass ein neues Programm-Update vorliegt.

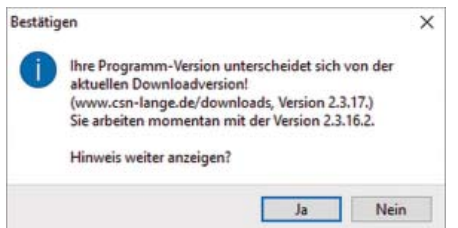

Neben notwendigen Korrekturen oder Laufzeitverbesserungen werden dabei meistens auch neue Funktionen und Features eingearbeitet. In diesem Artikel wollen wir darüber informieren, welche Neuerungen seit Jahresbeginn in das Programm aufgenommen wurden.

#### Version 2.3.13 vom 19.2.2022

In Vereinsmaske-Abrechnung können einzelne markierte Kostenarten ins neue Jahr kopiert werden. Diese Funktion findet man unter der Schaltfläche "F":

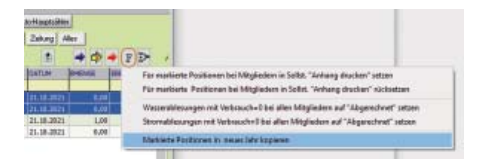

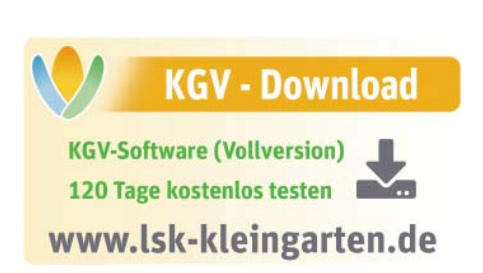

Das Feld BANREDE ist als Platzhalter im Mailtext bei Rechnungsversand möglich. BANREDE ist die Briefanrede aus den Stammdaten, die über die Anrede zugeordnet wird.

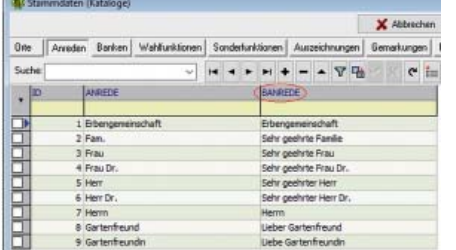

Das Feld kann dann im Fenster Einstellungen|E-Mail|E-Mail versenden angewendet werden.

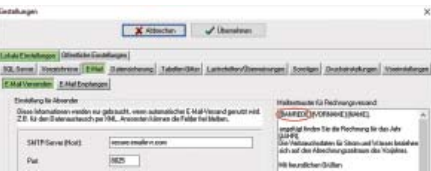

Im Programmteil Buchhaltung können abgeschlossene Geschäft sjahre gegen Änderungen gesperrt werden. Danach sind keine Buchungen oder Änderungen mehr möglich. Diese Funktion kann nicht rückgängig gemacht werden.

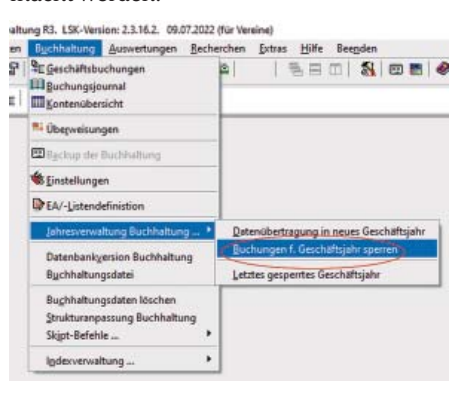

In Mitgliedertabelle (F-Menü) können für markierte Mitglieder die E-Mail-Adressen als Liste in die Zwischenablage kopiert werden, um dann als Adressen im E-Mail-Programm übernommen zu werden.

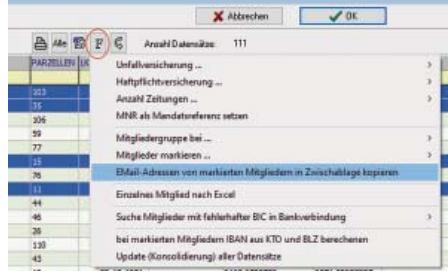

#### Version 2.3.15 vom 19.3.2022

In der Vereinsmaske wurde ein Textfeld für freie Texteingabe (max. 2048 Zeichen) eingefügt.

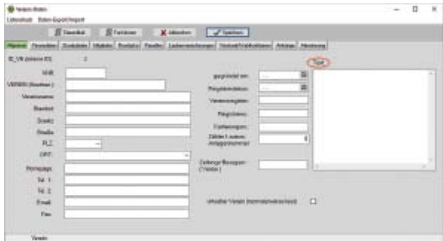

#### Version 2.3.17 vom 9.7.2022

Da bei manchen Tabellen der rechte Spaltentrenner zum Einstellen der Spaltenbreite mit der Maus schwer fassbar ist, kann die Spaltenbreite jetzt in den Tabelleneigenschaften numerisch definiert werden.

Landesverband Sachsen der Kleingärtner e.V. Loschwitzer Str. 42 01309 Dresden

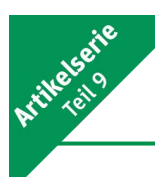

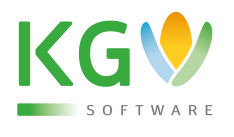

Nach Rechtsklick mit der Maus in eine Tabelle erscheint dieses Fenster:

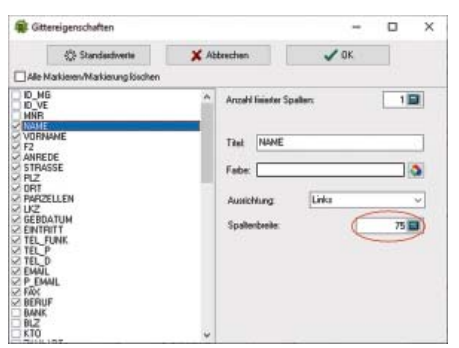

verändert werden (standardmäßig sind 100 % eingestellt).

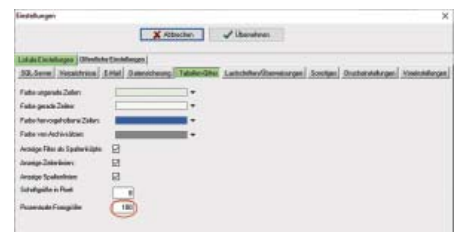

Sollten sich weitere Fragen von allgemeinem Interesse aus der Arbeit mit unserer Soft ware ergeben, dann informieren Sie uns unter *info@lsk-kleingarten.de*. Wir werden sie gern so aufbereiten und beantworten, dass nicht nur die Betroffenen, sondern auch die Allgemeinheit davon profitieren könnte.

> Dr. Wilfried Ulbrich Leiter der AG Neue Medien

Die Spaltenbreite wird in Pixel eingegeben. In diesem Beispiel hätte die Spalte NAME am Bildschirm eine Breite von 2,65 cm (bei einer Bildschirmauflösung von 72 DPI).

Da unsere Vereinsvorstände ein Durchschnittsalter von 55+ haben und die Sehleistung sukzessive abnimmt, können Tabellen und Formulare jetzt vergrößert werden. Dieses Feature kann auch bei Bildschirmen mit hoher Auflösung (sog. 4K- oder Ultra HD-Displays) sinnvoll sein.

Im Fenster Einstellungen|Lokale Einstellungen|Tabellen-Gitter kann der Zoomfaktor

### **Aktuelle Verbandsnachrichten**

# **Bleiben Sie informiert!** UNSER NEWSLETTER FÜR SIE.

www.lsk-kleingarten.de/lsk-newsletter/

Wilfried Groß